## **TCB 908 TESTER PER IL COLLAUDO COLLEGAMENTI E PROVA CHIAMATA TELEFONICA**

Estrarre il tappo del MODEM e inserire il CONNETTORE.

- Il display del tester si accende e compare la scritta " t02 ".

• TEST SEGNALE GSM:

- Premere il tasto " - " fino a visualizzare " tGSM ".

Premere P per visualizzare i valori dell'intensità di campo(prime due cifre a sinistra) e del bit error

rate(ultime due cifre a destra). Al termine premere il tasto " + " fino a selezionare " t02 ". • TEST MPD 612/GSM622:

- Lasciare " t02 " se il modem è GSM622 oppure se il modem MPD612 è connesso ad una linea

telefonica non proveniente da un centralino. Premere " P " per iniziare il collaudo.

- Altrimenti, se il modem MPD612 è connesso ad una linea telefonica proveniente da un centralino,

premere il tasto " - " per selezionare " t002 ". Premere " P " per iniziare il collaudo. COLLAUDO: Appare la scritta " Scon " e il conteggio a ritroso.

Se la prova é andata a buon fine appare la scritta " Conn " e successivamente " Scon ". In caso di errore appare la condizione telefonica selezionata seguita da una " E ".

• TEST COLLEGAMENTO APPARECCHIATURE (inizia automaticamente se il test del MODEM è ok)

- Se compare il simbolo " 001H ", l' apparecchio " 1 " è collegato correttamente.
- Se compare il simbolo " 001E ", l' apparecchio " 1 " non ha risposto.
- La sequenza si ripete per tutte le apparecchiature collegate.
- UTILIZZO CON COMPUTER:

Inserire il cavo seriale alla presa a 9 poli.

- Interruttore del tester in posizione " A " per leggere le apparecchiature collegate.
- In posizione " M " per utilizzare il modem come chiamante verso altri impianti.
- TEST MPA 643:

- Premere il tasto " - " o " + " e " P " per iniziare la scansione prova collegamento apparecchiature.

La prova collegamento telefonico è inserita nelle istruzioni dell' MPA 643. Con interruttore del tester in posizione " A " si legge l' MPA e altre apparecchiature collegate.

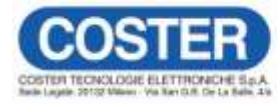

mministrazione e Vendita Via San G.B. De La Salle, 4/a Tel. +39 022722121 20132 - Milano Fax +39 022593645 E-mail: info@coster.eu Web: www.coster.ex

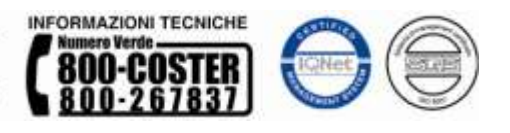